## Start with Advanced Search

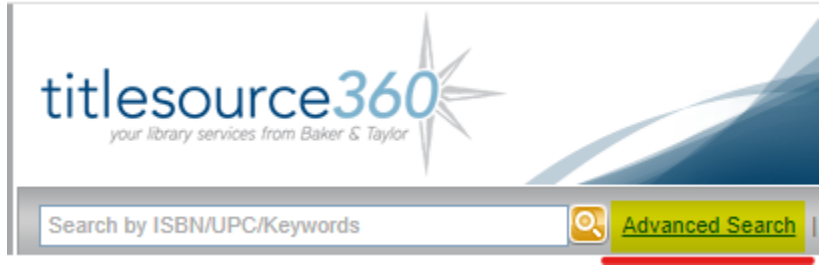

Then filter your search as needed

The ones with the purple dot might be especially useful (I added the dots and used "Audience" as an example) Each of the underlined words on the left will open a new window where you can select your preferences. Un-check what you don't want to include that in your results.

Be sure to click "Add" so your criteria are saved.

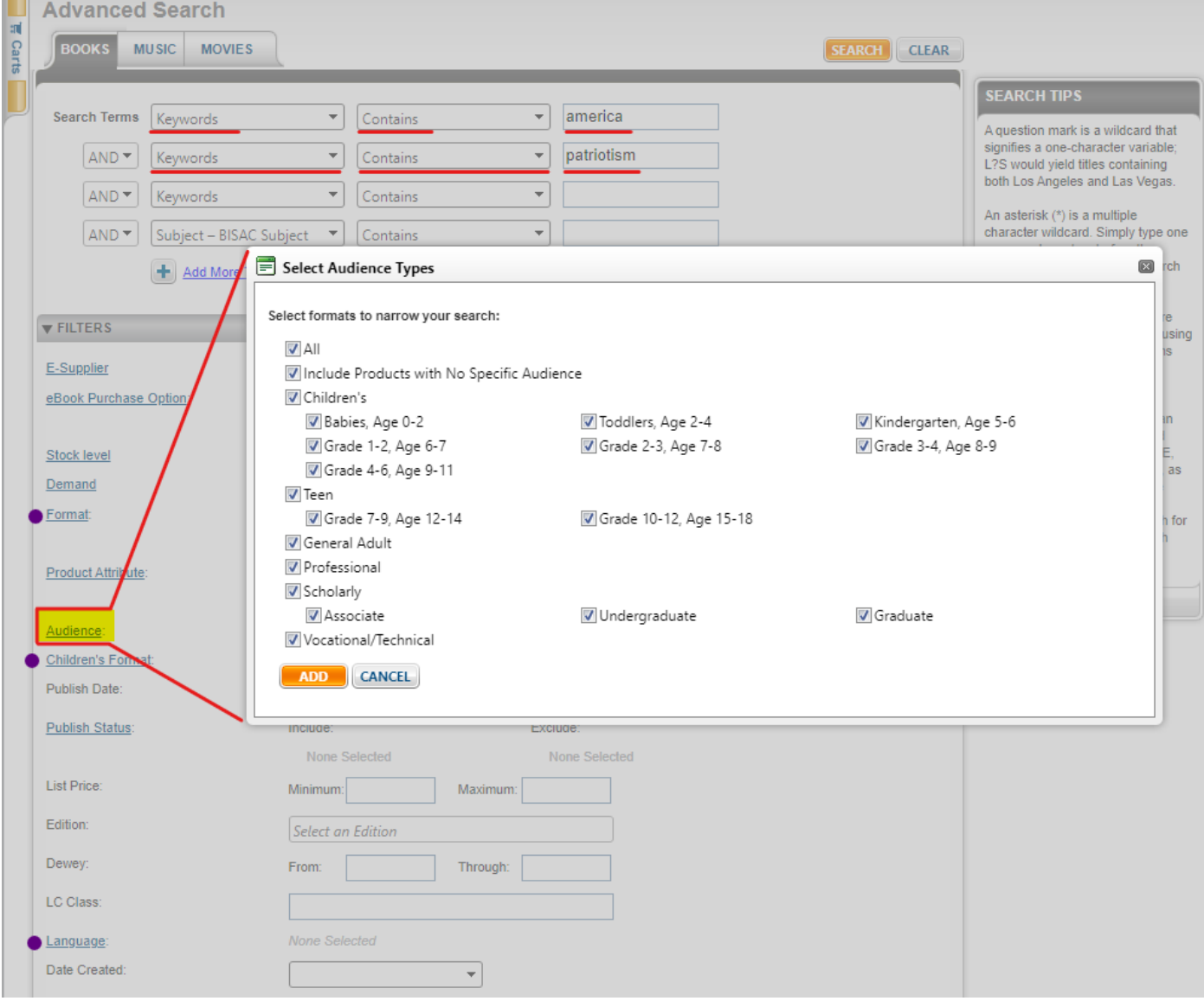

Alternatively, you can browse pre-made selection lists, but this might take longer to find what you really want.

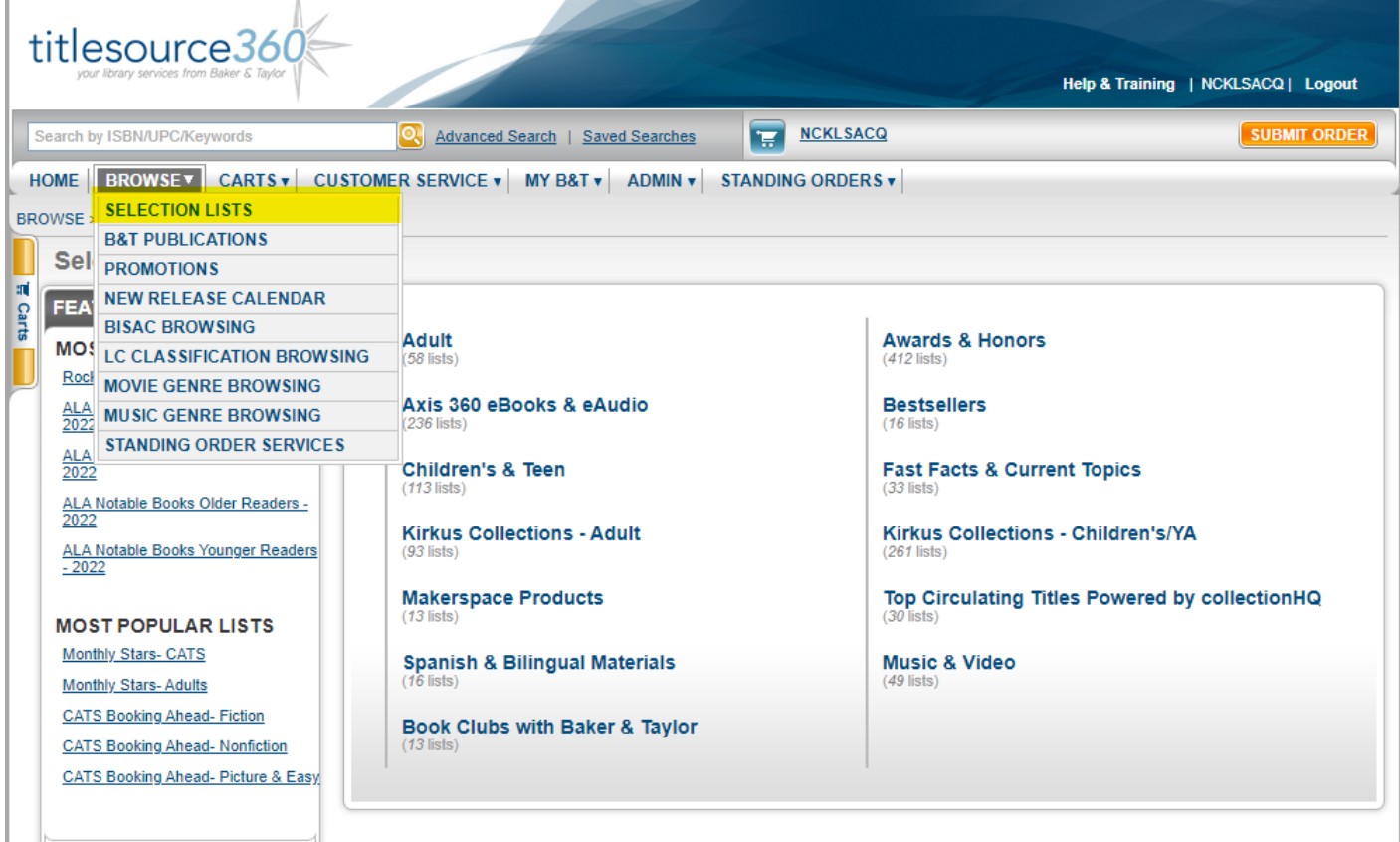